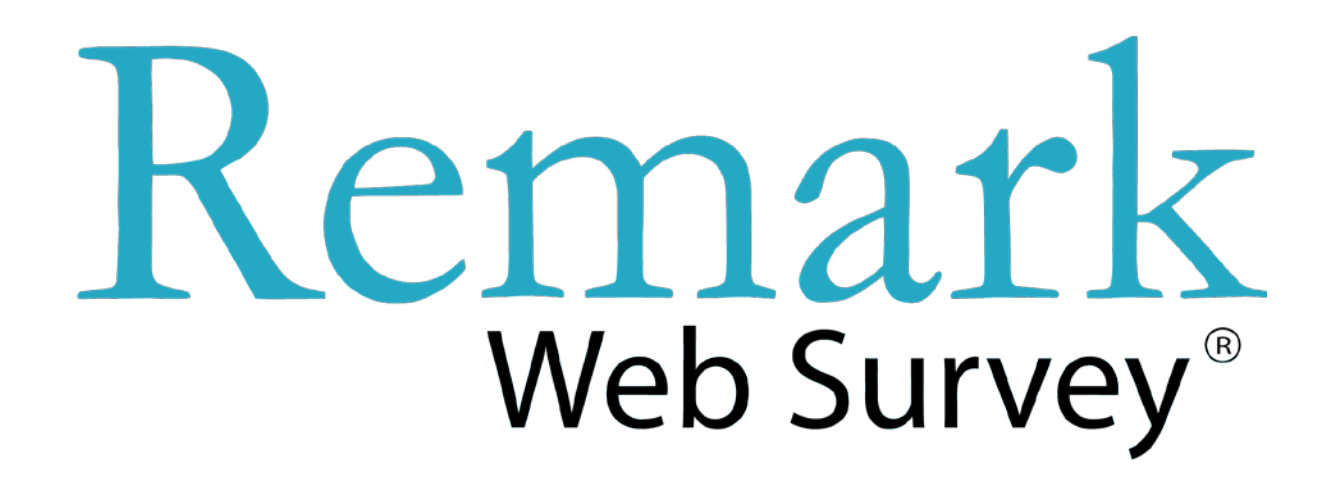

## **Version 5 Whitepaper** For Windows<sup>®</sup>

# The Innovative Solution To Your Online Form Needs!

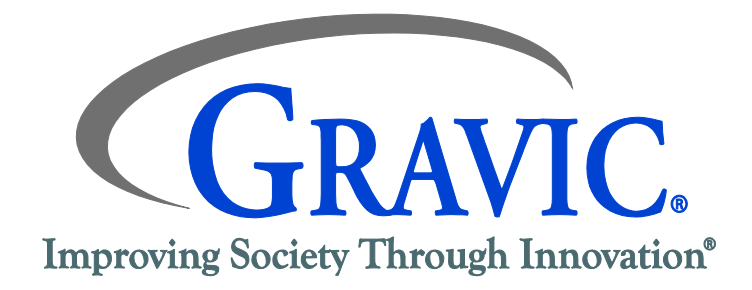

#### **Gravic, Inc. – Remark Products Group** Web Site: [http://www.RemarkSoftware.com](http://www.remarksoftware.com/) Phone: 1.800.858.0860 or +1.610.647.7850 FAX: +1.610.647.8771 E-Mail: [Sales@gravic.com](mailto:Sales@gravic.com) Mail: 17 General Warren Blvd. Malvern, PA 19355-1245 USA

## **Contents:**

- Contact Information
- [Remark Web Survey Overview](#page-1-0)
- [Sample Forms](#page-2-0)
- [Using Remark Web Survey](#page-2-1)
- ▶ [Creating Web](#page-3-0) Forms
	- ▶ [Building a Form](#page-3-1) from Scratch
	- [Converting a Template from Remark Office OMR or](#page-4-0) Remark Classic OMR
	- [Administering Forms](#page-4-1)
	- Email Center– [Sending Invitations, Tracking Respondents and Sending Reminders](#page-4-2)
	- **≻ [Collecting Data](#page-5-0)**
	- [Exporting and Saving Data](#page-4-0)
	- ▶ [Remark Quick Stats](#page-5-1)
- ▶ [Technical Features](#page-7-0)
- [Minimum System Requirements](#page-7-1)
- ▶ Remark [Web Survey Users](#page-10-0)
- **Eicensing**
- <span id="page-1-0"></span>[About Gravic, Inc.](#page-10-2)

## **Remark Web Survey Overview**

Remark Web Survey is a software application that gives you the tools to design and administer web forms and analyze the resulting data. Remark Web Survey allows you to create surveys and other web forms without having any HTML or programming knowledge. The forms you create run on your own web server. That means they have your branding and your URL, and you have complete control over the data collected.

In addition to basic features such as supporting multiple question types, custom formatting and automatic form publishing/data downloading, you can use login pages, import password databases and recipient email lists, send out email invitations, track respondents, send email reminders, run Remark Quick Stats<sup>®</sup> for full analysis or export your data to the analysis program of your choice, question branching/skip logic, multiple page web forms, answer piping, pause and resume capabilities, submission emails based on how questions are answered, query parameters for passing hidden data into the invitation URL, session timeouts for added security, response confirmation pages to display all responses to the respondent prior to submitting the web form, page randomization, answer order randomization and progress bars.

There are two parts to the product: 1) a Windows-based desktop application that allows you to design web forms and analyze the data, 2) and a set of Perl CGI scripts that are copied to, and subsequently run on, your web server to collect data from your web forms. This product is designed to be extremely easy to use. In addition to a full-featured form designer to assist in web form creation, you have the ability to transform paper-based forms scanned with Gravic's Remark Office OMR<sup>®</sup> or Remark Classic OMR<sup>®</sup> software into web forms in one easy step. (Please refer to white papers for these products, also available through Gravic.) By using these programs together, you can collect data from web and paper-based forms, combine the responses and then either analyze the results right in Remark's analytical module, Remark Quick Stats, or export the data to your favorite analysis package.

## <span id="page-2-0"></span>**Remark Web Survey Sample Surveys:**

*Forms can be set up to blend with your website and reflect your branding. You have control of the look and feel of your forms.* 

<span id="page-2-1"></span>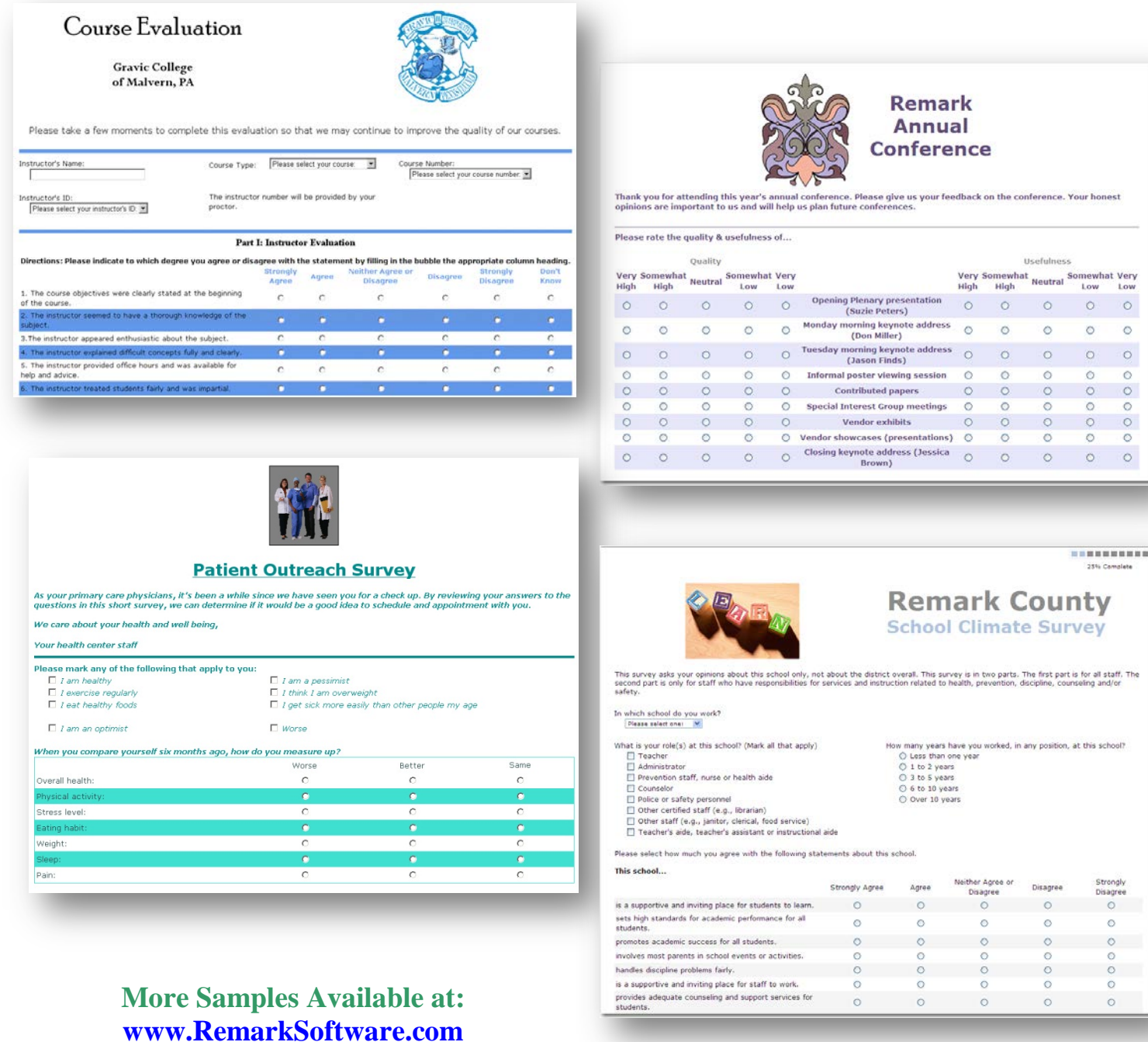

## **Using Remark Web Survey**

*The four basic steps to using the software are:* 

1) *Create the web form.* Build a web form from scratch using the Form Designer or convert an existing paper-based form template from Remark Office OMR or Remark Classic OMR.

2) *Publish the web form.* Post the web form to your web server with the click of a button using the auto publish feature.

3) *Send invitations/gather responses.* Import a recipient list and passwords (if desired). Email invitations, track respondents and send reminders as needed using the built-in email center. Or, just post the web form on your website to allow anyone who visits your website to complete your form. 4) *Access the response data.* Download the data to your local computer for analysis. Use Remark Web Survey's built-in analysis module, Remark Quick Stats, or export the data to your favorite spreadsheet, database or statistical package.

#### <span id="page-3-1"></span><span id="page-3-0"></span>*Step 1: Creating a Web Form*

#### **Step 1a: Building a Form from Scratch**

*Form Designer:*

No HTML knowledge is needed to create a web form. The Form Designer offers an easy method to design a web form from start to finish, or to modify an existing web form. The Designer Component has two views, one for designing web forms and one for viewing the downloaded data. The design view window is further divided with a "tree" or list view on the left and a "browser" view on the right. The browser view shows you how your web form will look when it is viewed in a web browser.

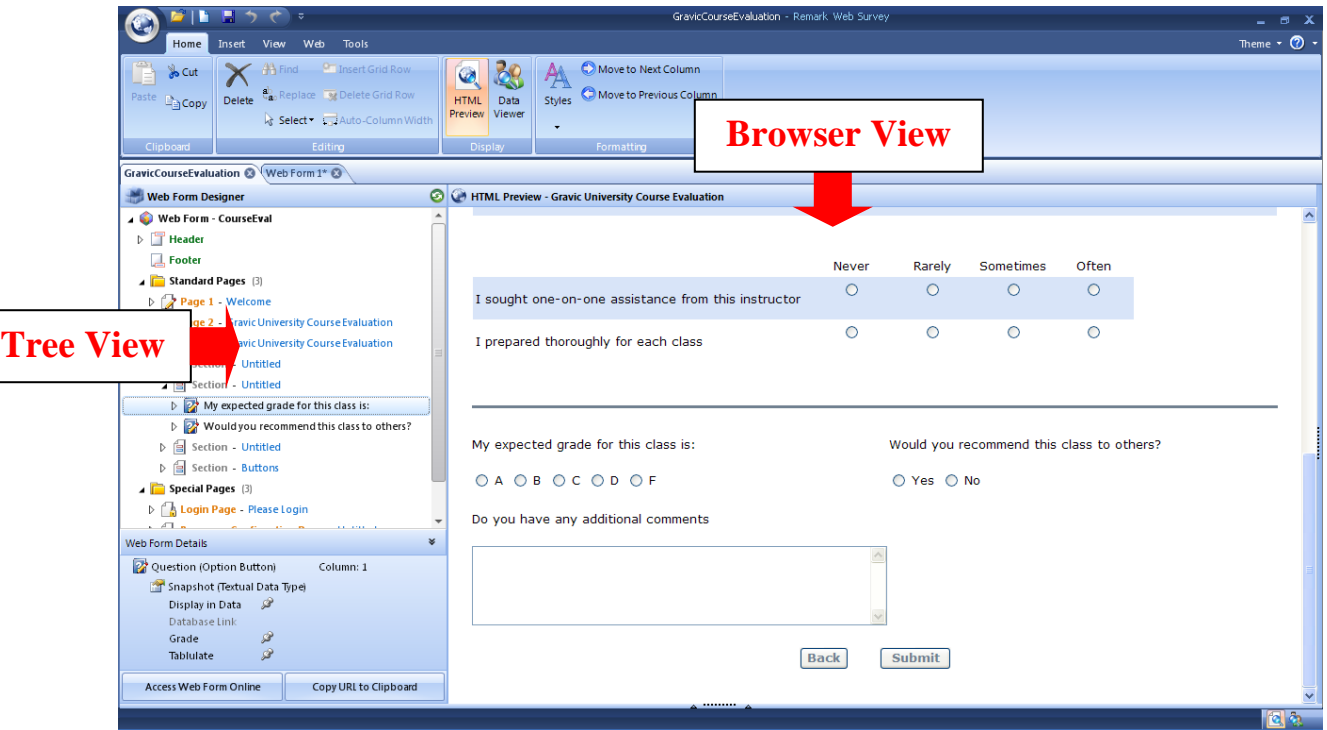

#### *Form Elements:*

While designing your web form, you can add many HTML elements such as option (radio) buttons, checkboxes, drop-down lists, hidden fields and textboxes, as well as multimedia, images and logos. Questions with similar responses can be grouped together in tables, and you can design your web form with multiple column layouts. All background colors, background images, text style, size and color, and overall formatting can be customized to match any website. You can insert login pages with password protection and specify customizable HTML pages to appear when a respondent submits the web form.

#### <span id="page-4-0"></span>**Step 1b: Converting a Remark Office OMR or Remark Classic OMR Template**

If you currently use Remark Office OMR or Remark Classic OMR to scan paper forms, you can easily convert an existing template to a web form. Once converted, you can add color and formatting or modify the web form's elements in the Designer Component just like you would in a web form created from scratch. See step 1a above for descriptions on creating and modifying your web forms.

#### <span id="page-4-1"></span>*Step 2: Administering Forms*

The Server Component included with the software allows you to specify administration and posting options for your web form using a web browser interface and Perl CGI scripts, which are provided for you. After a web form is created, simply use the auto publish feature to post your form to your web server. All of the hosting is handled on your web server, so respondents see your website's URL and there are no limits on the number of concurrent forms or respondents. You also have sole control of the data. In addition, you can manually upload the web form to a web server and then install it with the Server Component. The Server Component also lets you remove web forms, view or download data, reset your data and preview results online using Remark Live Stats™.

Remark Web Survey supports Unix, Linux or Windows-based web servers capable of running Perl CGI scripts including: IIS, Apache and many others.

#### <span id="page-4-2"></span>*Step 3: Sending Invitations, Tracking Respondents and Sending Reminders*

Remark Web Survey includes an email center where you can send invitations, track respondents and send reminders to your respondents. The email center uses your SMTP server to send email. You must have an SMTP server configured outside of Remark Web Survey to use the email center.

When you send email invitations, an email is automatically generated that contains the link to your web form. You then designate the list of recipients for the message. If you are using a login page where you have entered email addresses, the access links will be created automatically and you can embed the respondents' login credentials into the URL. You can even modify the subject line and body of the email, which can be saved as reusable templates. Emails can be personalized through the use of merge fields to add respondent names and login credentials. Finally, you can use query parameters to pass hidden data into your URL that can be piped throughout your web form and will become part of the data set.

The email center can also be used to track respondents and send reminders to those who have not submitted the web form. Using Remark Web Survey's Respondent Detection feature in conjunction with a login page, you can easily see who has submitted the web form. Then you can send reminders to those what have not yet completed the web form.

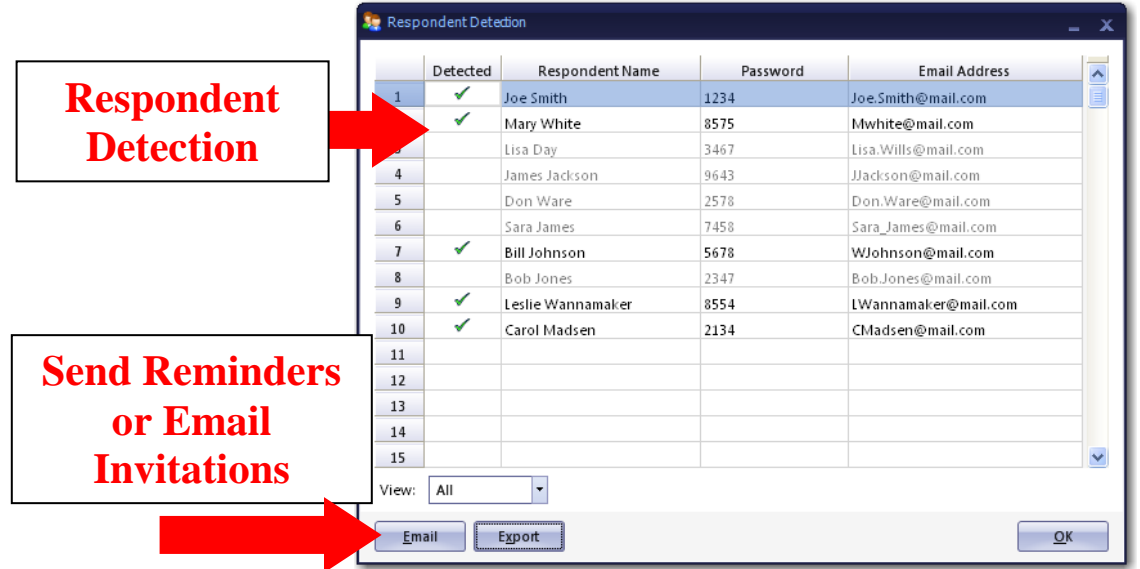

#### <span id="page-5-0"></span>*Step 4: Collecting Data*

A web form that has been published and is "live" will reside on your web server. As respondents complete your form and submit their answers, the responses get added to a data file stored on your web server. If passwords are used to access the form they are encrypted. From the Windows desktop application (Designer Component), you can retrieve the response data from completed web forms using the auto-download feature in Remark Web Survey. Alternatively you can manually download the data from the Server Component via a web browser. When downloading data in Remark Web Survey, you have the option to download the entire data set, download only the new submissions since the last download or to download the incomplete data submissions. When viewing incomplete data, you can decide what percentage of questions needs to be answered in order for the data to be considered valid. The data appear in a spreadsheet-style grid (shown below). You can then export this data to over 30 file formats, or analyze the data in Remark Web Survey's own analysis component, Remark Quick Stats (see next section).

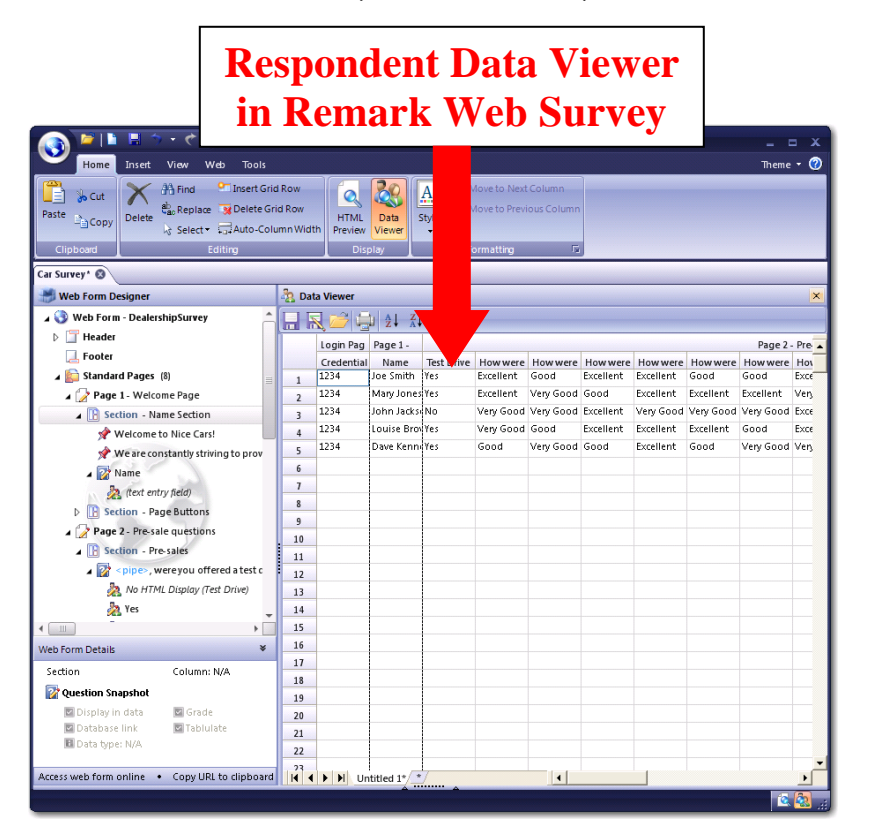

#### **Step 4a: Exporting and Saving the Data**

*More than 30 standard data output file formats are available for use, including the following:*

<span id="page-5-1"></span>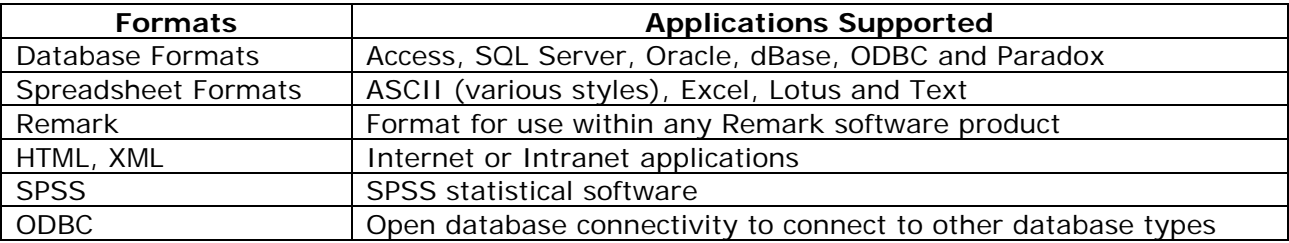

#### **Step 4b: Remark Quick Stats**

Remark Quick Stats is a built-in analysis package that can be used to tabulate surveys and grade tests. The software provides several standard reports. Reports can be customized to include user specified titles, colors, fonts and graphics.

For a survey, you can run reports such as an item analysis, item statistics or crosstabs to view your results. You can set benchmark ratings for individual or groups of questions or generate reports based on demographic or other information. If you administer tests, the software can grade them quickly and easily. You can specify an answer key, grade scale, learning objectives, benchmark scores and other options, and then the software can grade the test and produce statistics and graphs representing the item analysis, frequency distribution, student scores and several other test statistics.

#### **Survey Statistics include:**

- For each item Remark Quick Stats calculates: Mean, Variance, Standard Deviation, Standard Error, Min, Max, Range, Median, Skewness, Kurtosis, T-Value, Percentiles, Confidence Intervals
- For each answer choice Remark Quick Stats calculates: Frequencies, Percentages, Valid Percent
- A Response Report displays all of the typed comments for any open ended question on one, easy to read, report (grouped by question or respondent)
- Crosstabs
- A Group Report displays means for groups of questions that you want to analyze as a whole

#### **Test Statistics include:**

- A Grade Wizard steps you through the process of setting up an answer key, grade scale, questions points, learning objectives, benchmark scores and other grading information for your test
- For each item Remark Quick Stats calculates: Mean, Variance, Standard Deviation, Standard Error, Min, Max, Range, Median, Skewness, Kurtosis, T-Value, Percentiles, Confidence Intervals, P-values, Point Biserial Correlation
- For each answer choice Remark Quick Stats calculates: Frequencies, Percentages, Point Biserial
- For each student Remark Quick Stats calculates: Total score, Raw score, Grade, Dev. IQ, Number correct, incorrect, unanswered
- For the test Remark Office OMR calculates: Number of graded tests and items, Max, Min, Median, Range, Percentile scores, Mean, Variance, Standard Deviation, Confidence Intervals (1,5,95,99%), KR 20, KR21, Coefficient (Cronbach) Alpha
- A Grade Report displays each student's test results
- A Group Report displays grades for specific subsets of your data

In addition, Remark Web Survey comes with an online analysis component called Remark Live Stats. With this feature, you can view an item analysis, response report or duration report (shows the average length of time it took your respondents to complete the form) for any live form. You can create accounts to allow others to log in to Remark Live Stats to view these reports.

#### **Note: For detailed report examples please view the Remark Quick Stats whitepaper available through [Gravic.](mailto:sales@gravic.com?subject=Please%20Send%20Report%20Exampels%20for%20Remark%20Web%20Survey)**

## <span id="page-7-0"></span>**Remark Web Survey Features:**

<span id="page-7-1"></span>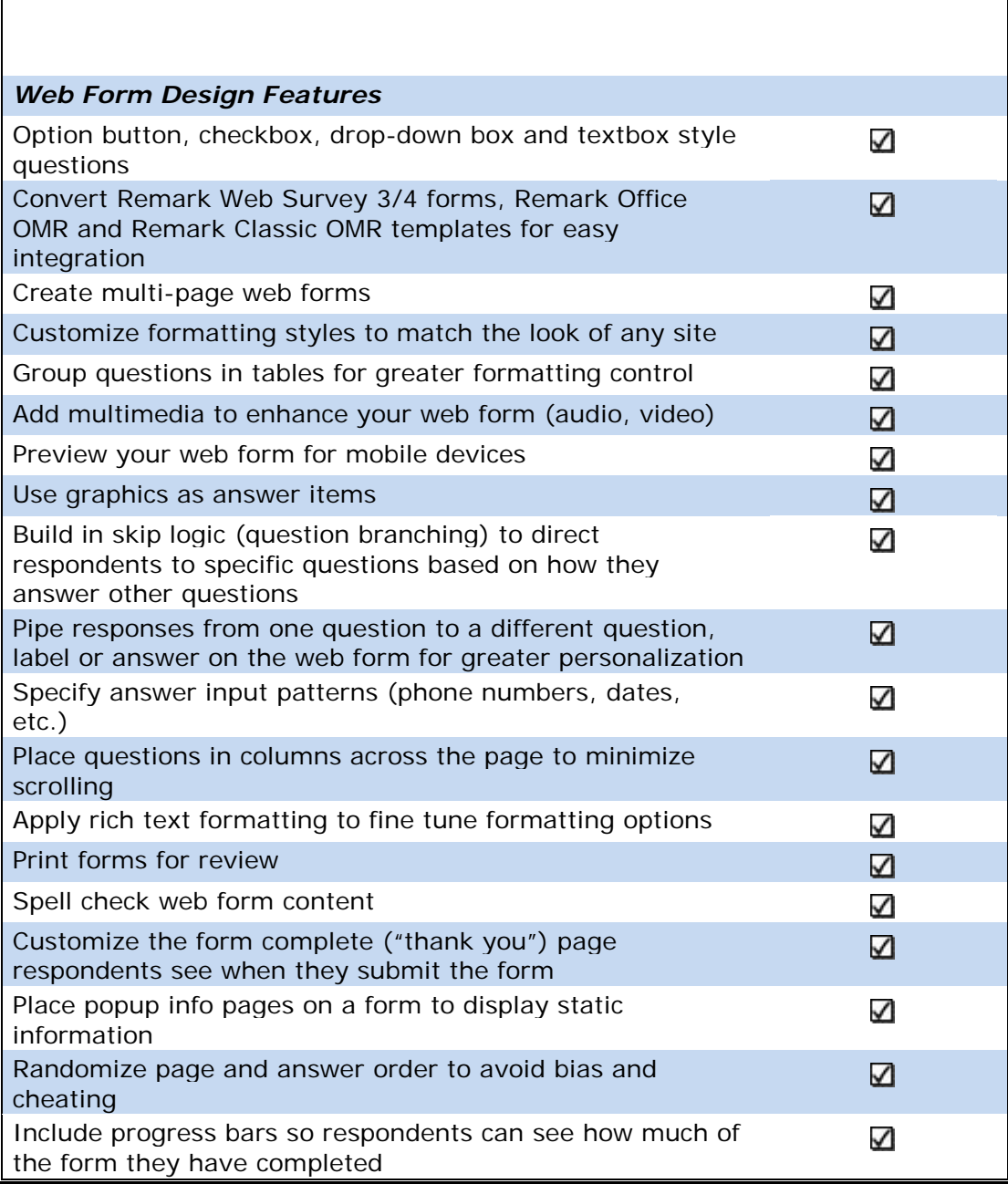

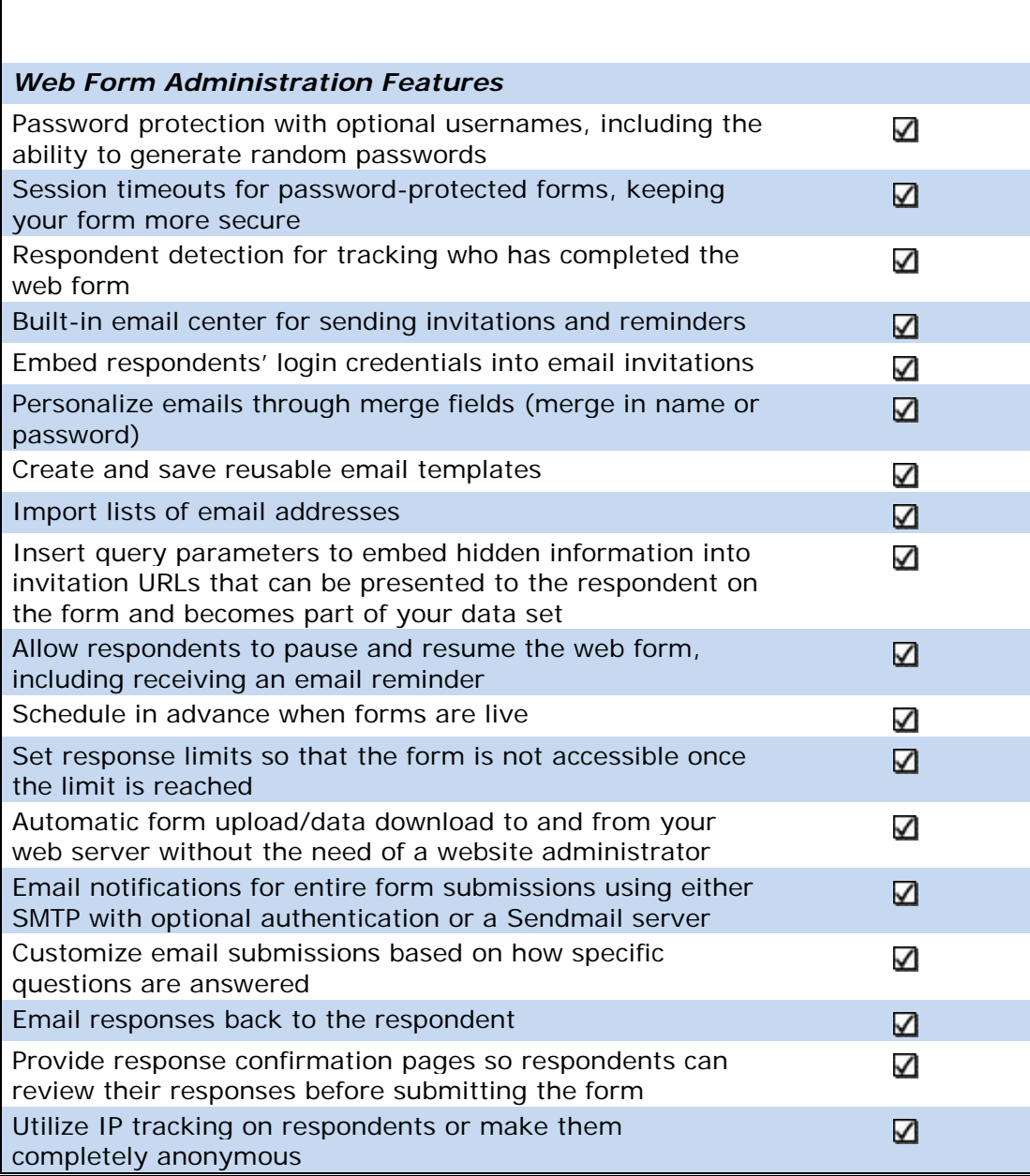

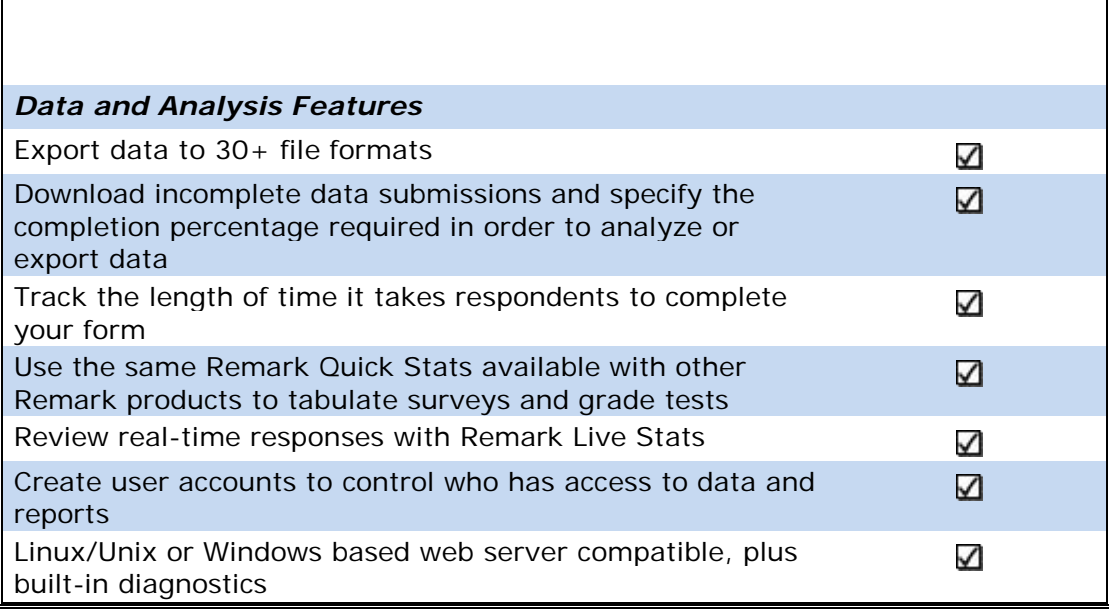

## **Minimum System Requirements**

*For the Designer Component:* 

- $\checkmark$  Personal Computer with 1 GHz or faster processor
- $\checkmark$  Windows 32-bit and 64-bit operating systems: XP SP3, Vista SP2 and Windows 7 SP1 (Note: SP stands for "Service Pack")
	- o The Remark Web Survey Designer will run on Windows Server 2003 SP2 and Windows 2008 SP2, but please note the software is not a client/server application and is not supported in a virtual or server-based environment
- $\checkmark$  Internet Explorer 6 or later (used for viewing forms as they are created in the Designer component)
	- o Internet Explorer does not need to be your default web browser; it need only be installed and configured for use on the system
- $\times$  1 GB RAM
- $\checkmark$  1 GB free fixed disk space
- $\checkmark$  CD-ROM drive (for installation purposes)
- $\checkmark$  Screen/monitor resolution of 1024x768 or higher and at least 32-bit color
- $\checkmark$  Mouse or other pointing device
- $\checkmark$  Internet connection required for automatic form publishing and data downloads

#### *For the Server Component:*

- $\checkmark$  A Unix, Linux or Windows based web server capable of running Perl CGI scripts
- √ Perl 5.8 or later (see www.perl.com or www.activestate.com for information on obtaining a copy of Perl)
- $\checkmark$  A qualified website administrator with root/admin access to the web server

## <span id="page-10-0"></span>**Who Uses Remark Web Survey?**

- **Education Professionals** for institutional research, course evaluations, student, parent or community surveys;
- **Marketing Professionals** for consumer surveys;
- **Government Agencies** for data compilation from internal and external sources;
- **Healthcare Industry** for customer surveys, patient data and research;
- **Human Resource Departments** for employee surveys, time sheets and evaluations;
- **Training Professionals** for course and instructor evaluations and tracking.

## <span id="page-10-1"></span>**Flexible Licensing**

Remark Web Survey comes in many varieties. You can purchase single-user licenses, multi-copy packs for multiple users, site licenses and designer-only licenses. Please contact us to discuss your needs and for pricing information.

----------------------------------------------------------------------------------------------------------------

<span id="page-10-2"></span>**AVIC. Improving Society Through Innovation**<sup>®</sup>

## **About Gravic, Inc.**

Gravic, Inc. is a privately-held corporation located in Malvern, PA, about ten miles (16km) west of Philadelphia, PA USA. We make a number of computer software products for data collection, transformation and distribution uses. Customers for our products include schools (Primary and Higher Education), hospitals, large and small businesses, health care, government agencies, market researchers, trainers, meeting planners, brokerages, travel agencies, stock exchanges, electric utilities and telcos.

In 2001, we completed a merger of our three predecessor companies. Principia Products, Inc. was restructured and renamed to Gravic, Inc. in order to capitalize effectively on our data collection, transformation and distribution core competencies. Our core purpose is *To Improve Society Through Innovation*, a theme that you will find in all of our products, services and corporate activities.

Please visit our web site at [www.RemarkSoftware.com](http://www.remarksoftware.com/about.html) to learn more about our company, values and purpose.

Copyright © 2015 Gravic, Inc., 17 General Warren Blvd., Malvern, PA 19355-1245 USA. All Rights Reserved. Gravic, Remark, Remark Office OMR, Remark Web Survey and Remark Quick Stats are registered trademarks and Remark Live Stats is a trademark of Gravic, Inc. Other products mentioned are trademarks of their respective owners. Specifications subject to change without notice.